V2.2.VISION.12.06.23

## <u>ROAD ANGEL</u>™ HALO VISION

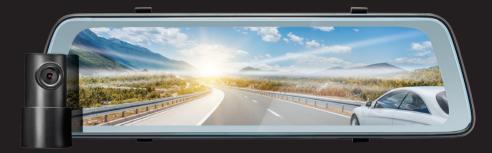

USER MANUAL

Need Help? +44 (0)330 320 3030

RoadAngelGroup.com

#### What's in the box

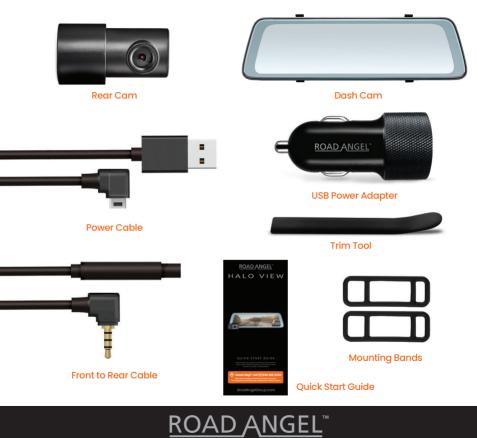

#### **Configeration & Button Instructions**

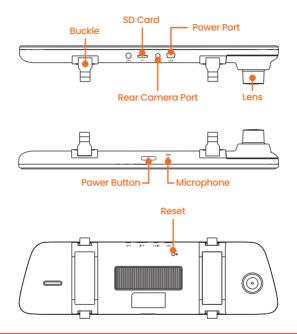

It is of paramount importance that the Type C USB Power cable is inserted into the Halo Pro the correct way around. Failure to do so will result in damage to the unit which is not covered by the manufacturers warranty.

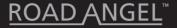

### Download the app

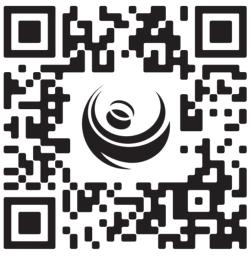

https://l.ead.me/bcpE4P

Download the Road Angel App from the Google Playstore or Apple Appstore using the above QR code. Alternatively navigate to your preferred Appstore and search for Road Angel Halo. You need to download the Road Angel App to use the Dash Camera.

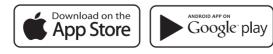

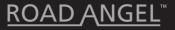

#### Getting Started<sup>1</sup>

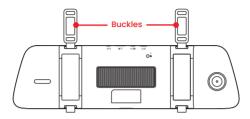

- 1. Attach the Dash Cam onto the original rearview mirror using the rubber buckles provided.
- 2. Once the Dash Cam is firmly fitted, adjust the camera angle to the required position.

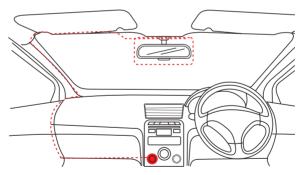

3. Connect the Dash Cam to the vehicles 12V power socket and feed the cable as shown using the Trim Tool provided.

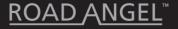

#### Getting Started<sup>2</sup>

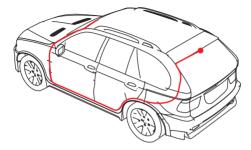

- 4. Connect the rear camera link cable to the Dash Cam as shown using the Trim Tool provided.
- 5. Turn on the engine after installation to ensure the Dash Cam powers up and starts recording.

After power up, tap the screen to access the main menu.

| Album Page   | Swipe right to access playback video, emergency files & screenshots. |
|--------------|----------------------------------------------------------------------|
| Preview Area | Tap to move the current preview area.                                |
| Settings     | Camera settings area.                                                |
| Microphone   | Open or close the microphone recordings.                             |
| Brightness   | Slide up/down to adjust the screen brightness.                       |
| Preview      | Swipe left to preview the front camera.                              |

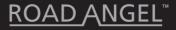

#### Wi-Fi Setup

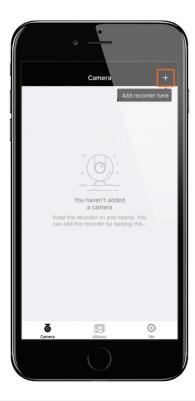

Launch the App. Press the '+' icon in the top right corner. Then follow the instructions that will be shown in the App on how to connect the device via Wi-Fi. Once connected successfully you may return to the Halo App.

• The default Wi-Fi password is set to '1234567890'.

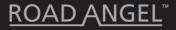

#### Live Preview<sup>1</sup>

| •                                                                                                    | ·            |                     |   |
|----------------------------------------------------------------------------------------------------|--------------|---------------------|---|
|                                                                                                    | Camera       | 7                   | + |
| 1234HaloPro                                                                                                    | ^            |                     | Û |
| Dashboard                                                                                                    | File list    |                     |   |
| and the state of the state of t | Speed<br>MPH | 100 200 220 200 000 |   |
| Total mileage                                                                                                    |              | Total duration      |   |
| 0.0mile                                                                                                    |              | $0_{Minute(s)}$     |   |
| <b>o</b><br>Camera                                                                                                    | Albums       | ر<br>بې<br>Me       |   |
|                                                                                                    |              |                     |   |

To preview the dash camera currently recording footage, select the 'Camera' tab at the bottom of the screen and press the play icon. This will display a real time view of the live dash camera footage.

Below the live footage preview is an area that will show you come basic GPS informartion relating to your speed and mileage; current MPH, 'Total mileage' and 'Total duration'.

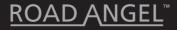

#### Live Preview<sup>2</sup>

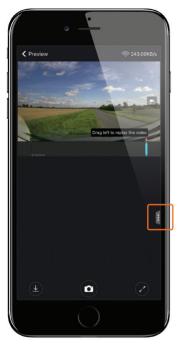

Pressing the tab on the right of the map display will open the live data display.

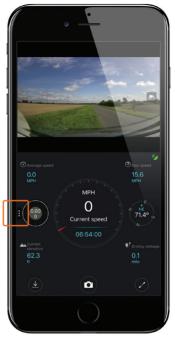

You can switch back to the live map display at any time by pressing the tab on the left of the screen.

This shows data such as; 'Current speed', 'Average speed', 'Max speed', 'Current elevation', Compass/ Direction and 'Driving mileage'.

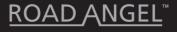

#### Live Preview<sup>3</sup>

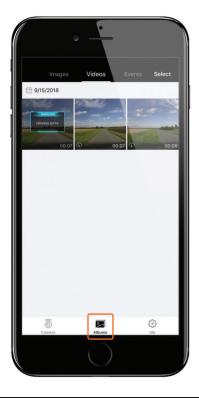

Enter the albums tab to view images, downloaded videos and events. Events are moments stored when the camera detects an impact from its G-Axis Sensors.

Select the image or video to view the file. Here you can save, delete or edit the file, saving the file saves it into your phone's media gallery outside of the app. If you wish to select multiple clips at once, you can do so by pressing and holding.

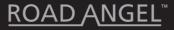

### Photo Editing<sup>1</sup>

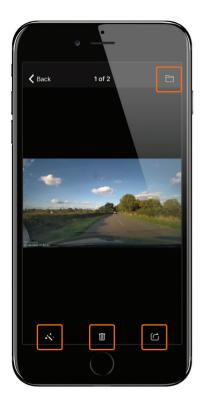

After you have selected the photo from the Album page you have several options.

Top right button saves photos to the phone's photo album. Bottom left magic wand opens the photo editing mode. Middle trash can deletes the photo and bottom right allows you to share the photo.

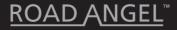

#### Photo Editing<sup>2</sup>

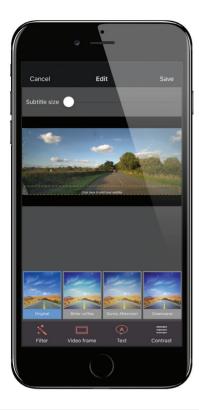

The photo editing screen allows you to add text captions, video frames, contrast settings and choose from 17 photo filters.

When you are finished simply save your file.

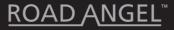

#### Video Editing<sup>1</sup>

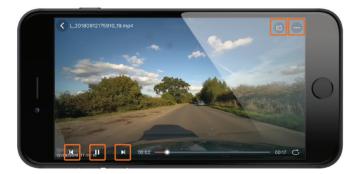

After you have selected a video from the Album page you have several options. The bottom controls change playback options. The top right buttons allow you to share the video and open the side menu.

From the side menu you can delete the video, 'Save' the video to your phones photo/video album or open the 'Video Editing' mode.

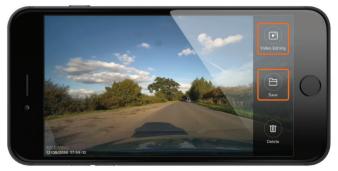

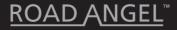

#### Video Editing<sup>2</sup>

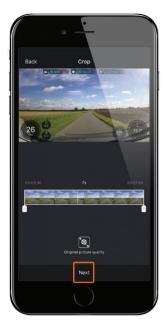

The video editing screen lets you crop the length of the selected video and choose video quality. Once done press the 'Next' button at the bottom to continue.

Telematic data is shown on compatible models only

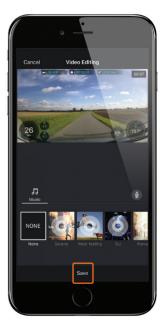

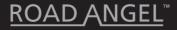

#### Video Playback<sup>1</sup>

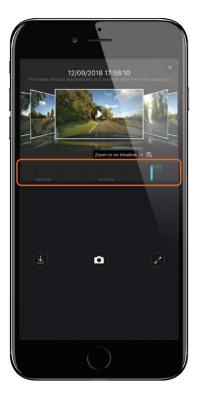

To playback footage, slide the scroll bar which will show you a thumbnail of the moment about to be viewed along with the date and time.

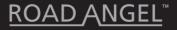

#### Video Playback<sup>2</sup>

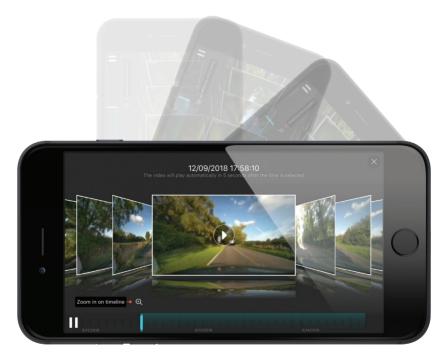

You can rotate your phone to enhace the experince and see more options. You will also be able to download footage. You can also view Live preview, photo viewing or video viewing here.

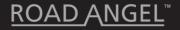

#### Download Footage<sup>1</sup>

ROAD ANGEL<sup>\*\*</sup>

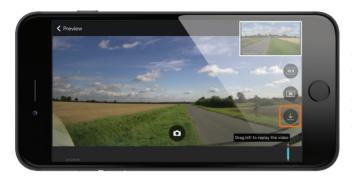

When in the Landscape video playback mode, select the download icon on the right of the screen which will take you to the download screen.

To create a clip of what has been recorded, slide the viewing bar to the left to scroll backwards in time and to the left to go forwards. A thumbnail of what moment you are on with a date and time will be displayed to help select the right clip.

Press 'Start Download' on the right of the thumbnail of the footage, the footage will then begin playing back what is being downloaded in realtime.

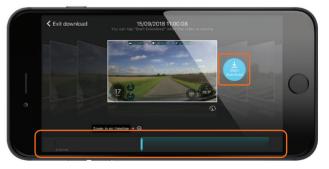

#### Download Footage<sup>2</sup>

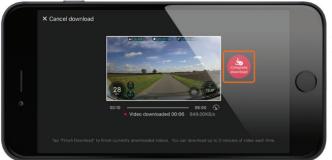

When you are happy with the length of the video clip, press 'complete download'. While downloading, you may not have connection to the internet.

The screen will now show you a thumbnail of the downloaded video clip, giving you the option to 'share' or 'delete' the video clip, the video clip is stored in the app album tab.

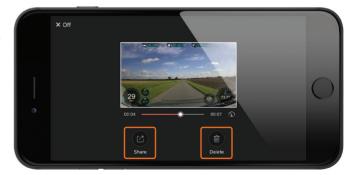

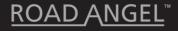

#### **Camera Settings**

When connected to the camera, press the Settings icon ('Me') in the bottom right to access the general settings of the dash cam.

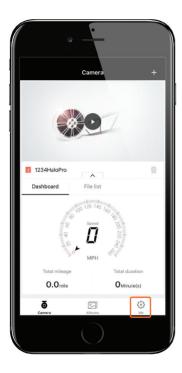

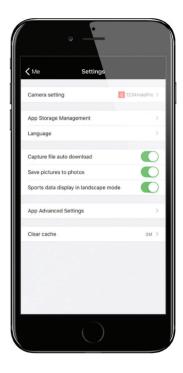

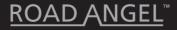

#### Advanced Camera Settings

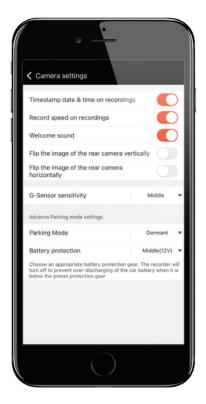

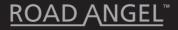

#### Parking Mode

The Halo Pro's parking mode records video footage even when your vehicle is parked. The parking mode feature has several settings that can be changed. these will be different depending on the vehicles ignition state.

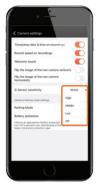

Dormant - This turns the camera off - unless G -Sensor picks up a Shock.

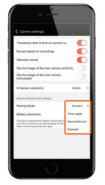

Time-lapse – This speeds up and compresses footage in real-time (Camera stays on)

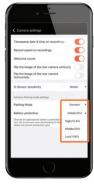

Normal - This is normal recording mode.

When the vehicles ignition is turned ON the 'Advanced Camera Settings' screen will show as above. You can also adjust the Parking Mode G-Sensor sensitivity and set the threshold for the Parking Mode Low Battery Shut off protection.

When the vehicles ignition is turned OFF the 'Advanced Camera Settings' screen will show as above. Here you can adjust the Parking Mode G-Sensor sensitivity, set what type of video format you want Parking Mode to be recorded in and set the duration of the Parking Mode recording time limit.

Parking Mode requires a Hardwiring Kit to function. These can be purchased separately.

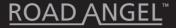

#### **Specification & References**

#### MAIN HARDWARE

#### **TECHNICAL PARAMETERS**

| Recording    | Front: 2K 1440P@25fps HD Loop Recording             | Storage          | Micro SD Card,   |
|--------------|-----------------------------------------------------|------------------|------------------|
|              | Rear: 1080P@20fps HD Loop Recording                 |                  | up to 128Gb,     |
| Lens         | Front: 140° Viewing Angle - f/1.8 Aperture - 6      |                  | Auto Loop        |
| Layer        |                                                     | Video Resolution | Front: 1440P     |
|              | Rear: 120° Viewing Angle - f/2.2 Aperture - 4 Layer |                  | Rear: 1080P      |
| Image Sensor | Front: Omnivision OV4689 CMOS Image Sensor          | Image Resolution | 4 Million Pixels |
|              | Rear: Omnivision OV9712 CMOS Image Sensor           | Connectivity     | Wi-Fi 2.4GHz     |
| Processor    | Front: Hisilicon Hi3516D Processor                  |                  |                  |
|              | Rear: Hisilicon Hi3518E Processor                   |                  |                  |

- · Apps and camera firmware continue to update.
- Store temperatures: -20°C 70°C
- Foreign objects on the lens will seriously reduce image quality. Clean the lens using a soft non-static cloth. Do not clean using abrasive materials and/or chemicals.
- In the unlikely event of a problem with the device, repairs must be undertaken by a professional.
- · Do not dispose of this item in household refuse, please use dedicated electrical recycling widely available.

FCC STATEMENT This device complies with Part 15 of the FCC Rules. Operation is subject to the following 2 conditions: (1) This device may not cause harmful interference, and (2) Must accept any interference received, Incl. interference that may cause undesired operation.

WARNING Changes or modifications not expressly approved by the partly responsible for compliance could void the user's authority to operate the equipment.

NOTE This equipment has been tested and found to comply with the limits for a Class B digital device. These limits are designed to provide reasonable protection against harmful interference in a residential installation. This equipment generates uses and can radiate radio frequency energy and, if not installed and used in accordance with the instructions, may cause harmful interference to radio communications. However, there is no guarantee that interference will occur in a particular installation. If this equipment does cause harmful interference by one or more of the following measures: (1) Reorient or relocate the receiving antenna. (2) increase the separation between the equipment and receiver. (3) Connect the equipment into an outlet on a circuit different from that which the receiver is connected. (4) Consult the dealer or an experienced radio/TV technician for help.

Road Angel Group, DB House, Rani Drive, Nottingham NG5 1RF

roadangelgroup.co.uk

Copyright© 2023 Road Angel Group. All Rights Reserved

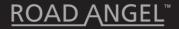

#### Need Help?

#### Support page

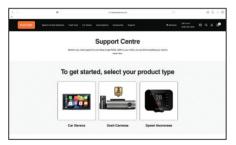

https://www.roadangelgroup.com/pages/support

#### Youtube channel

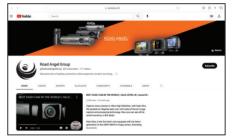

https://www.roadangelgroup.com/pages/support

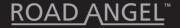

# Pure One

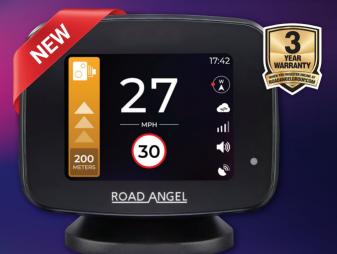

## UK's Most Trusted Road Safety Assistant

RoadAngelGroup.com